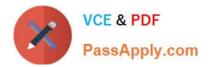

# 9A0-096<sup>Q&As</sup>

### Adobe AfterEffects CS4 Exam

## Pass Adobe 9A0-096 Exam with 100% Guarantee

Free Download Real Questions & Answers **PDF** and **VCE** file from:

https://www.passapply.com/9a0-096.html

100% Passing Guarantee 100% Money Back Assurance

Following Questions and Answers are all new published by Adobe Official Exam Center

Instant Download After Purchase

100% Money Back Guarantee

- 😳 365 Days Free Update
- 800,000+ Satisfied Customers

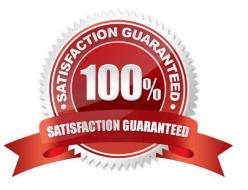

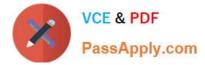

#### **QUESTION 1**

Which would be a valid example of the expression sh own?

A. wiggle(10)

B. wiggle(10, 20)

C. wiggle(10 fps, 20)

D. wiggle(10, 20, 1, .5, 5 seconds)

Correct Answer: B

#### **QUESTION 2**

When working with After Effects on a multi-processor enabled computer, After Effects can take advantage of the multiple cores of the processors during RAM previews and rendering. Which feature can let After Effects access the individual processor cores of a multi -processor computer?

- A. Enable OpenGL
- B. Enable Disk Cache
- C. Conformed Media Cache
- D. Render Multiple Frames Simultaneously
- E. Hardware Accelerate Composition, Layer and Footage Panels

Correct Answer: D

#### **QUESTION 3**

What is the most efficient way to decompose a layer\\'s keyframed position value into individual X position, Y position, and (for 3D layers) Z position properties?

- A. choose Animation > Separate Dimensions
- B. use the Anchor Point to control separate dimensions
- C. open the Position property and disable the X,Y,Z link icon
- D. create an expression linked to separate dimensions sliders

Correct Answer: A

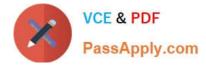

#### **QUESTION 4**

You wish to animate a path to create a write -on effect. Which path operator should you choose from the Add pulldown menu next to the shape layer in the timeline?

- A. Twist
- B. Trim Paths
- C. Offset Paths
- D. Merge Paths
- Correct Answer: B

#### **QUESTION 5**

What should you do to apply permanent motion blur to a mask?

- A. select the mask, then choose Layer > Mask > Motion Blur > On
- B. select the mask, then choose Layer > Mask > Motion Blur > Same As Layer
- C. select the mask, then click the Motion Blur switch for the layer in the timeline
- D. select the mask, then click the Composition Motion Blur switch in the timeline

Correct Answer: A

#### **QUESTION 6**

Text created in After Effects is going to be used as a mask. It is the top layer in the composition. Which transfer mode causes the underlying layers to appear inside the letterforms?

- A. Exclusion
- B. Difference
- C. Stencil Alpha
- D. Silhouette Luma

Correct Answer: C

#### **QUESTION 7**

When previewing an After Effects composition on an external video monitor, distorted previews are occurring. Which setting in After Effects Preferences will correct the distorted previews on the external video monitor?

- A. Previews > check Enable OpenGL
- B. Video Previews > select a different option from the Output Mode menu
- C. Video Previews > select a different option from the Output Quality menu
- D. Video Previews > check the Scale And Letterbox Output To Fit Video Monitor option
- E. Display > enable the Hardware Accelerate Composition, Layer, And Footage Panels option

Correct Answer: D

#### **QUESTION 8**

You wish to keyframe the Position and Rotation values of a Photoshop Live 3D file that you have imported into a project as a composition. Where are the Position and Rotation properties that can be keyframed located?

- A. the Photoshop Live 3D layer
- B. a Null layer in the composition
- C. the Camera layer in the composition
- D. expressions on the Photoshop Live 3D layer

Correct Answer: B

#### **QUESTION 9**

When pasting a mask path from an After Effects layer into the Position property for an object in the Timeline panel, the size of the resulting motion path needs to be a different size than the original mask path. Which action lets you resize the motion path?

A. apply the Free Transform Points command to the po sition keyframes

B. convert the roving keyframes created when pasting the path to the Position property into Bezier keyframes

C. resize the mask path in a solid layer the size of the composition before pasting the path into the Position property

D. set the Display > Motion Path section of After Effects Preferences to show all keyframes before pasting the path into the Position property

Correct Answer: C

#### **QUESTION 10**

When working with a complex After Effects composition you are using the Render Multiple Frames Simultaneously feature. After Effects posts an "Incompatible Preview mode. Multiprocessing is off." message in the Info panel and temporarily disables the Re nder Multiple Frames Simultaneously feature. Which After Effects feature or setting causes

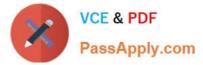

this message to appear in the Info panel?

- A. OpenGL previews are enabled.
- B. The Disk Cache feature is enabled.
- C. Live Update is disabled in the Timeline panel.
- D. The Segment Movie Files At setting is to high.
- E. Hardware Accelerate Composition, Layer and Footage Panels is not enabled.

Correct Answer: A

#### **QUESTION 11**

In order to navigate quickly, you want to set a representative frame that will be displayed as the thumbnail picture in the Project panel. What should you do?

A. go to Preferences > Display, and check Disable Thumbnails in Project Panel

B. place the Current Time Indicat or on the desired frame, go to Composition > Pre -render

- C. place the Current Time Indicator on the desired frame and press on the Take Snapshot icon
- D. place the Current Time Indicator on the desired frame, go to Composition > Set Poster Time

Correct Answer: D

#### **QUESTION 12**

You have applied Motion Blur to an animating mask shape. Which option lets you control the amount of blurring to the mask as it animates?

- A. Mask Feather
- B. Mask Expansion
- C. Layer > Masks > Motion Blur
- D. Composition Settings > Advanced > Sh utter Angle
- E. Composition Settings > Advanced > Shutter Phase

Correct Answer: D

#### **QUESTION 13**

Why would you use multiple Range Selectors for Text Layer animation?

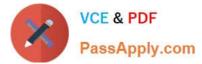

- A. to enable per-character 3D animations to the text
- B. to animate both Tracking Type and Tracking Amount
- C. to animate more than one property at the same time
- D. to animate single or multiple properties simultaneously to different parts of the same text layer

Correct Answer: D

#### **QUESTION 14**

Click the Exhibit button.

| Leinp 1 - |                    |       |       |  |
|-----------|--------------------|-------|-------|--|
| A A       | Cird Dance         | Reset | Abaut |  |
|           | Animation Presets: | (NGR6 |       |  |

The Effect Controls panel displays a warning icon next to an effect name, an exclamation mark inside a yellow triangle. What does it mean?

A. Your After Effects project is set to 16 or 32bpc, but the applied effect supports only 8bpc.

B. You applied effects which need to reference other layers, but you did not define which other layers to use.

C. You applied the effect to a 3D layer, and its Effect controls conflict with similar Transform controls for the layer itself in the timeline.

D. You opened a project that has effects applied to layers, but they are flagged as missing because they are not installed on your system.

Correct Answer: A

#### **QUESTION 15**

When you render a movie using the OpenGL render engine, which two features are supported? (Choose two.)

- A. Layer Styles
- B. 2D motion blur
- C. Particle effects
- D. Intersecting 3D layers
- E. Shininess property settings for 3D layers

Correct Answer: BD

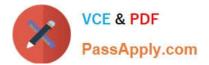

9A0-096 PDF Dumps

9A0-096 Practice Test

9A0-096 Study Guide